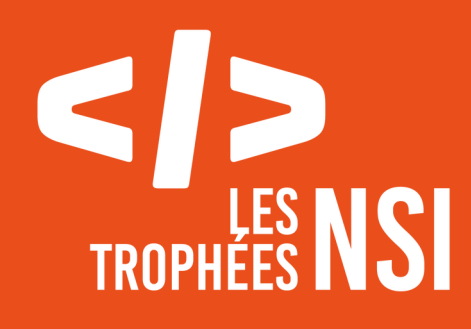

# **Édition 2024**

**DOSSIER DE CANDIDATURE PRÉSENTATION DU PROJET**

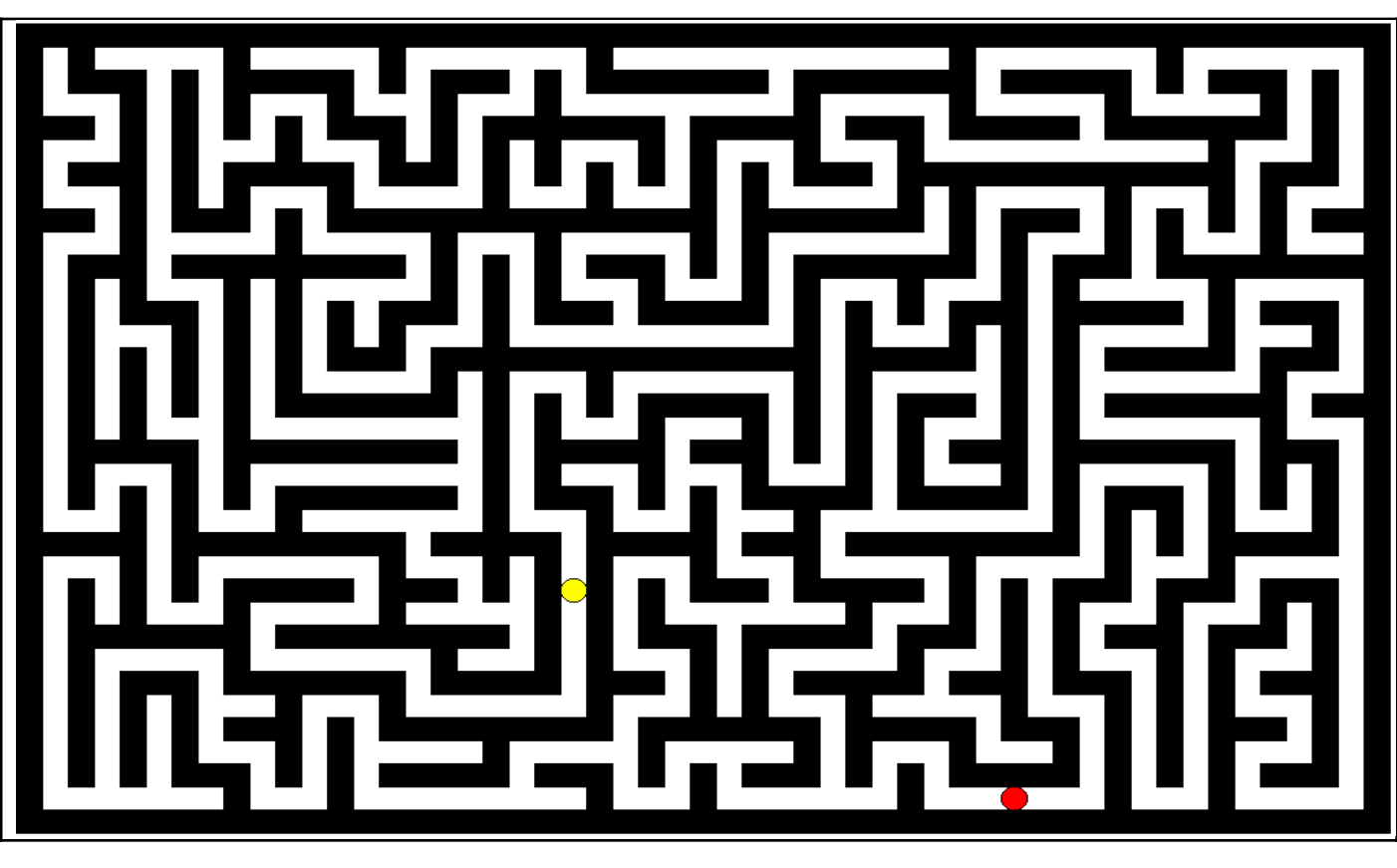

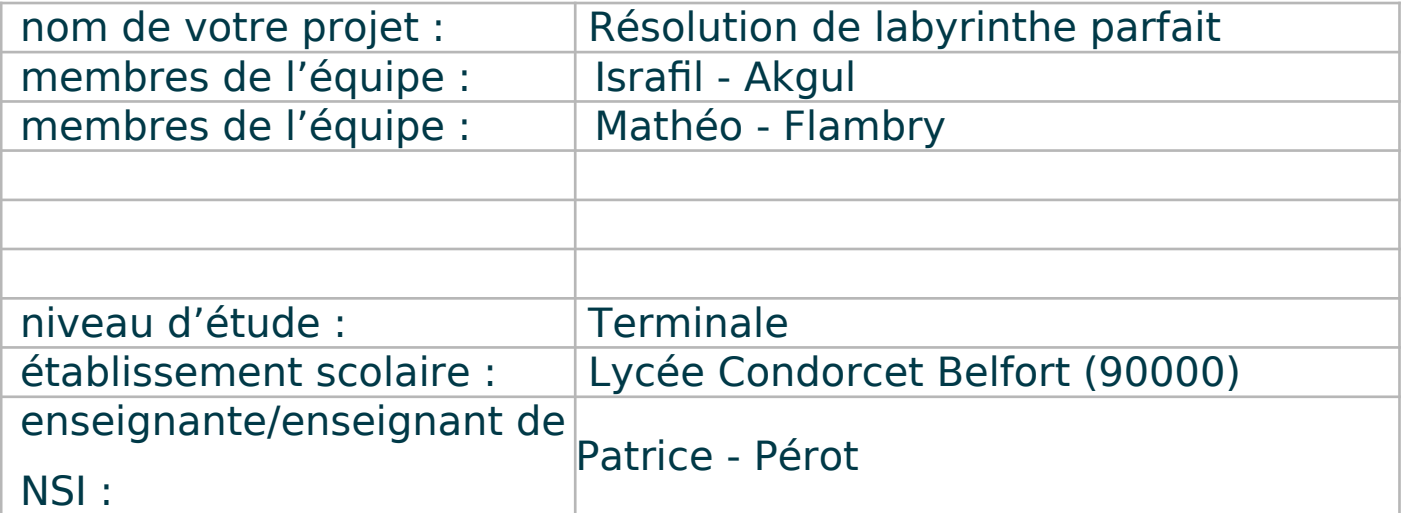

## **> PRÉSENTATION GÉNÉRALE :**

Notre projet consiste en un algorithme qui nous permet de générer, avec des dimensions choisies au préalable par l'utilisateur, un labyrinthe parfait, c'est à dire qu'on peut accéder à n'importe quelle case depuis n'importe quelle autre. L'algorithme permet aussi de trouver le chemin le plus court qui relie deux cases (choisies aléatoirement) entre elles et d'enregistrer le labyrinthe en fichier PNG, avec ou sans le chemin affiché.

Nous avons eu l'idée en repensant aux paquets de céréales pour enfants comportant des labyrinthe à résoudre au dos du paquet. Nous avons donc envisagé de les générer automatiquement et aléatoirement ainsi que leur solution.

On s'est donc demandé « Comment peut-on générer aléatoirement un labyrinthe, le résoudre et l'afficher à l'aide d'un algorithme ? ».

Nous nous sommes donc définis plusieurs objectifs pour nous aider a réaliser le projet comme :

-Créer un labyrinthe.

-Résoudre le labyrinthe (trouver le chemin qui relie les deux points) a l'aide des graphes.

-Apprendre a se servir de la bibliothèque Tkinter pour pouvoir afficher notre labyrinthe et sa solution.

-Approfondir nos recherches sur Tkinter pour pouvoir créer une fenêtre qui comporte des boutons, des zones de texte pour définir les dimensions de notre labyrinthe et une case a cocher qui affiche, ou non, la solution.

-Pouvoir avoir depuis la fenêtre un bouton nous permettant d'obtenir une image de notre labyrinthe.

#### **> ORGANISATION DU TRAVAIL :**

Notre équipe est composée de deux membres Israfil AKGUL et Mathéo FLAMBRY, nous sommes des élèves de terminale générale du lycée Condorcet de Belfort.

Nous avons réparti le travail de la façon suivante :

Tout d'abord on a commencé à réfléchir ensemble pour faire nos premières fonctions puis on s'est séparés pour se spécialiser chacun dans une branche de Tkinter. Israfil s'est spécialisé dans les canvas donc pour pouvoir afficher le labyrinthe et le chemin et Mathéo s'est donc renseigné sur l'utilisation des boutons, des cases a cocher et des zones de texte (widgets) avec lesquelles l'utilisateur peut interagir. Une fois ayant acquit les bases de Tkinter nous nous sommes rejoint et avons mis en commun nos connaissances pour pouvoir ensuite réaliser la fenêtre qui comporte le canvas et tout les widgets.

Nous avons passé environ une trentaine d'heure sur le projet en utilisant Thonny qui nous permet d'utiliser le langage Python ainsi que sa bibliothèque Tkinter.

#### **LES ÉTAPES DU PROJET :**

Nous allons énumérer les différentes étapes du projet sous forme de tirets :

- On choisit quel va être notre projet.

- On se met d'accord sur les différents langages et les bibliothèques qu'on va utiliser.

- On crée nos premières fonctions tel que « tableau\_noir »,

« voisins blancs », « depart fin » et « creer graphe ».

- On se sépare pour se spécialiser sur différents aspects de Tkinter.

- On met en commun nos connaissance et on élabore les fonctions qui nécessite Tkinter comme « labyrinthe ».

- On finalise notre fenêtre et pour finir on code un bouton pour pouvoir transformer le canvas du labyrinthe en fichier PNG.

#### **> FONCTIONNEMENT ET OPÉRATIONNALITÉ :**

Nous sommes arrivé au terme de notre projet, il est fonctionnel et nous permet de réaliser ce que nous voulions. Nous avons utilisé certaines choses vue dans le programme de NSI comme les Graphes, les Piles et les Files. Nous avons rencontré des difficultés tel que le placement du canvas et des widget sur la fenêtre et également faire marcher toute les fonctions entre elles.

#### **> OUVERTURE :**

Pour améliorer la qualité de notre projet.On pourrait lui trouver un style graphique, on pourrait également optimiser notre programme pour éviter d'écraser les fichiers PNG de l'image du labyrinthe a la création de nouveaux. On pourrait aussi rajouter d'autres fonctionnalités que l'utilisateur pourrait choisir comme les couleurs du labyrinthe ou choisir le point de départ et la fin. Ce projet nous a permit de développer notre assiduité et notre rigueur, nous sommes maintenant plus à l'aise pour programmer tout type de fonctions et également pour se servir de la bibliothèque Tkinter.

#### **> DOCUMENTATION :**

### **Guide d'utilisation :**

- Lancer le fichier « Affichage tout.py » dans le dossier sources
- Exécuter le script, ce qui va ouvrir une fenêtre
- Entrer un nombre impair inférieur a 89 pour la longueur et 41 pour la largeur, appuyez sur le bouton « Creer le labyrinthe » et cocher la case « solution » si vous voulez obtenir le chemin qui relie les deux points
- -(Vous pouvez aussi sauvegarder le labyrinthe en fichier eps et en png en appuyant sur le bouton